## Quick set up guide:

## PRED

## TOKK CAM C2+

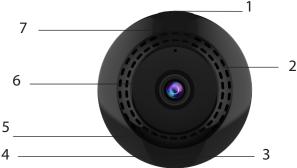

Thanks! We hope you will enjoy your new TOKK CAM C2+ Camera. Please refer to the user guide bellow.

- 1. Power Button
- 2. Micro-SD Slot
- 3. Reset
- 4. USB Port
- 5. Mic
- 6. Lens
- 7. Indicator

To properly set up your new Camera, please use the below quick user guide, in addition, do not hesitate to watch all our tutorial video on our website: www.tokktech.com.

If you encounter any issues setting up your new camera, call us and we will be very happy to help you.

Our customer service phone number is +1 858 999 2114 ext 1.

**QR Code for the App** 

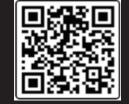

Δ

If you have a SD card, insert it in the Micro-SD Slot (you can still install and use the camera if you do not have one)
--> in motion detection mode you will receive a notification and the footage will be recorded on the SD card, if you do
not have an SD card you will receive a notification and will have to open the app and record manually, the footage or
picture will be stored on your smart device.

- 1- Plugg the Camera to charge (4) using the furnished micro USB cable, the camera automaticaly turns on.
- 2- Download the application called "Fowl" on your smart device (App available on the App Store for iOS and Google play for Android, or use QR code (A).
- 3- Go to WIFI settings on your smart device.
- 4- Wait until your camera name appears "OK\_XXX", when it appears select it. (disregard messages like "unsecured network, or"/no internet access...") as long as "OK XXX", is selected as your wifi network you can close the settings.
- 5- Open the "fowl" app, and Press Play to watch your camera video.
- 6- Configure your Wifi by pressing gearshift icon and set camera parameters.
- 7- Select Wifi Settings and enter your home Wifi and Password.

Now press the play button to view the live feed. Congrats you have set up your new TOKK™ CAM. Check out all the fonctions of the camera and the App on our website in the support page.

## Quick set up guide for TOKK™ CAM Fowl App

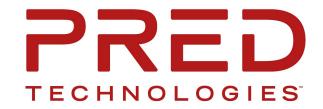

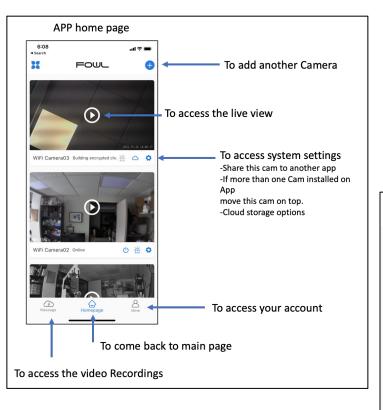

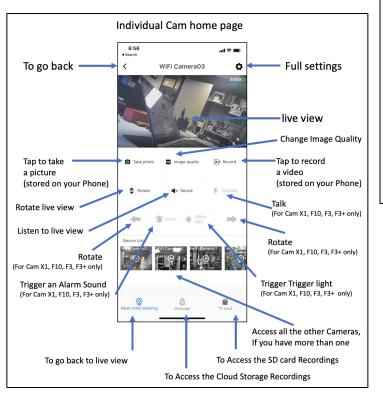

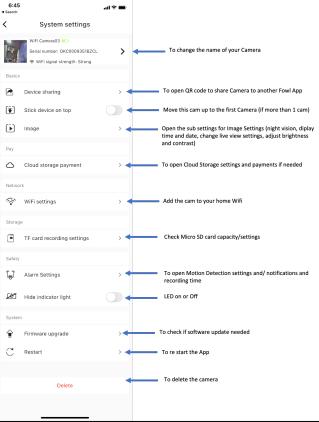